# Mathematics 3670: Laboratory 9

# Pre-lab Exercises

- 1. Examine the assembly language program given in lab9a.asm. This program uses three different addressing modes: LD, LEA, and LDR. Using Appendix A as a reference, determine the difference between each of these.
- 2. The program in lab9a.asm is logically composed of two parts: lines 1–17 and lines 19–48. The program uses one integer variable (line 49) and one array of characters (line 50). Carefully trace the execution of lines 1–17. Make a table which shows how the registers R0, R1, R2, and R3 change as the loop makes progress. How will memory change as a result of executing this loop?
- 3. In a similar way, carefully trace the execution of lines 19–48, keeping track of all registers in use and showing how they change. How will memory change as a result of executing this loop? What output will be produced by the PUTS trap routine?
- 4. Using lab9a.asm as a model, design LC-3 assembly language programs which perform the following tasks:
	- (a) Process a given string X, changing any lower-case letters to their equivalent upper-case counterparts. The change should be done "in place" — after your program runs, the original characters of X will be replaced with the revised string. For example, if this is done for lab9a.asm, then the string which begins at symbolic address X would be transformed to become:

MATH 3670 IS FUN!

(b) Copy the string X to another group of memory locations, beginning at the symbolic address Y, filtering out all non-alphabetic characters. As a result, the characters stored in the destination will now have only characters between 'A' and 'Z'. Assume that X is no longer than 80 characters. You can declare space for Y as follows:

Y .BLKW 81 ; Up to 80 characters, plus the terminating NUL

(c) Determine whether or not the string stored at Y is a palindrome. A palindrome is a string which reads the same in either direction — for example, "Madam, I'm Adam" and "race car" are two famous palindromes.

Since Y has already been stripped of non-alphabetic characters, your test would be applied to MADAMIMADAM and RACECAR in these two examples.

### Lab Exercises

- 1. Obtain copies of this week's lab files and place them in your lc3 folder.
- 2. Launch the LC-3 simulator, then perform the following actions:
	- (a) Assemble lab9a.asm.
	- (b) Load lc3os.obj.
	- (c) Load lab9a.obj.
	- (d) Set breakpoints at x3000, ELOOP, ELOOP2 and STOP.
	- (e) Execute the program. Use the Continue button to quickly reach the program code, then single-step through the first loop, watching the register values change in response to the instructions. Don't rush: the goal is to understand each and every instruction in detail. How do your predictions from the pre-lab match the reality?
	- (f) In a similar way, step through the second loop. Once again, don't rush through this.
	- $(g)$  Test this program using a variety of strings. To do this, you need to modify lab9a.asm, assemble it, and reload it. Your test cases should include both even and odd-length strings and short strings. Does the program behave correctly for all such strings?
- 3. Implement the three programs described in the pre-lab exercises, testing carefully as you go. Put your programs in lab9b.asm, lab9c.asm, and lab9d.asm. For the final program, you should be able to place an arbitrary string in X and your program should announce—yes or no—whether or not it is a palindrome. (You don't need to be able to enter the string at run-time; instead just enter it in the assembly language program.)

#### Submissions

Before submitting your work, make sure your name appears in each of the programs you wrote. Also, ensure that each of your programs is generously commented.

Create a lab9 folder and place copies of all .asm programs you wrote in this folder. Submit the folder by dragging it onto the EIU submission icon.

## Appendix

### Contents of lab9a.asm

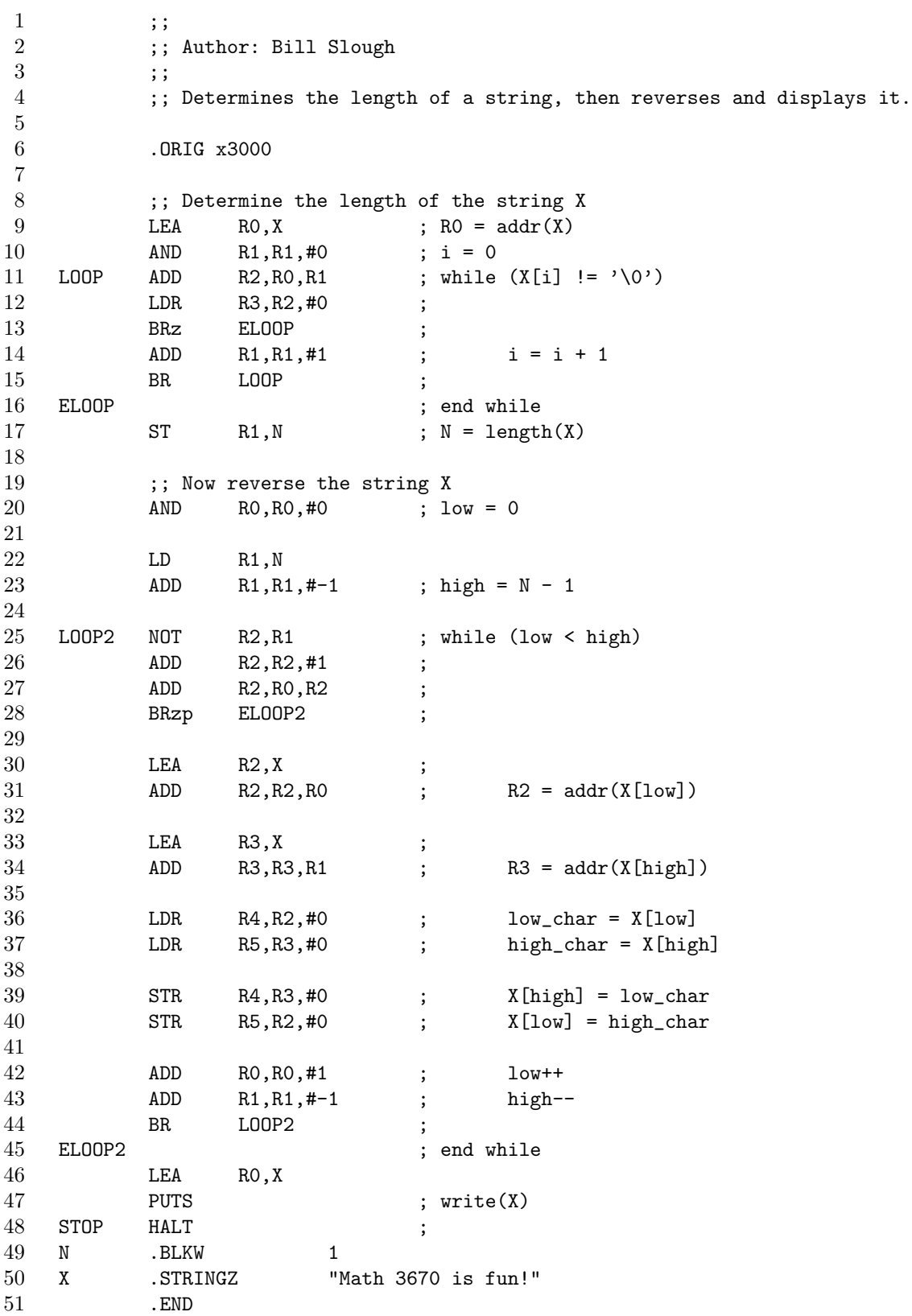